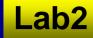

## Lab 2: MATLAB Bridge, Image Processing, and More Visualization

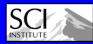

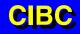

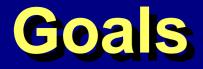

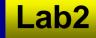

## **Read in a volumetric MATLAB file**

- Compare the difference between a single slice of the volume and a blurred slice of the same volume
- Show difference as a height-map
- Look at isosurfaces of difference volume
- Look at a volume rendering of difference volume
- Load difference volume into Biolmage

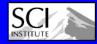

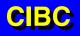

## Instructions

- Read in a volumetric MATLAB file
  - MatlabInterface::DataIO::NrrdReader
- Select and render a single slice
  - Teem::UnuNtoZ::UnuSlice, ShowField (ColorMap)
- Gaussian blur the volume with Teem
  - UnuResample
- Select a corresponding slice
  - UnuSlice
- Render the second slice side-by-side with the first
  - Math::BuildTransform
  - FieldsGeometry::TransformMesh
- **Compute the difference between the slices** 
  - Unu2op (-)
- Render the difference image as a height-map
  - Unstructure, TransformMesh, ShowField
- Create an isosurface of the difference volume
  - Unu2op (-), Isosurface

Create a direct volume rendering of the difference volume

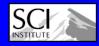

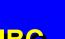

Lab<sub>2</sub>